# SCHOFER DILLBERG & COMPANY, INC. **CERTIFIED PUBLIC ACCOUNTANTS | BUSINESS ADVISORS**

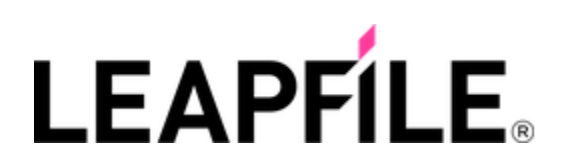

## **How can I upload files?**

 $\leftarrow$  [FAQs](https://leapfile.uservoice.com/knowledgebase/topics/58036-faqs)

#### Here are the steps:

- Visit our LeapFILE webpage: <https://sdc-cpa.leapfile.net/fts/drop/custom/Index.jsp>
- Click "*Secure Upload*"

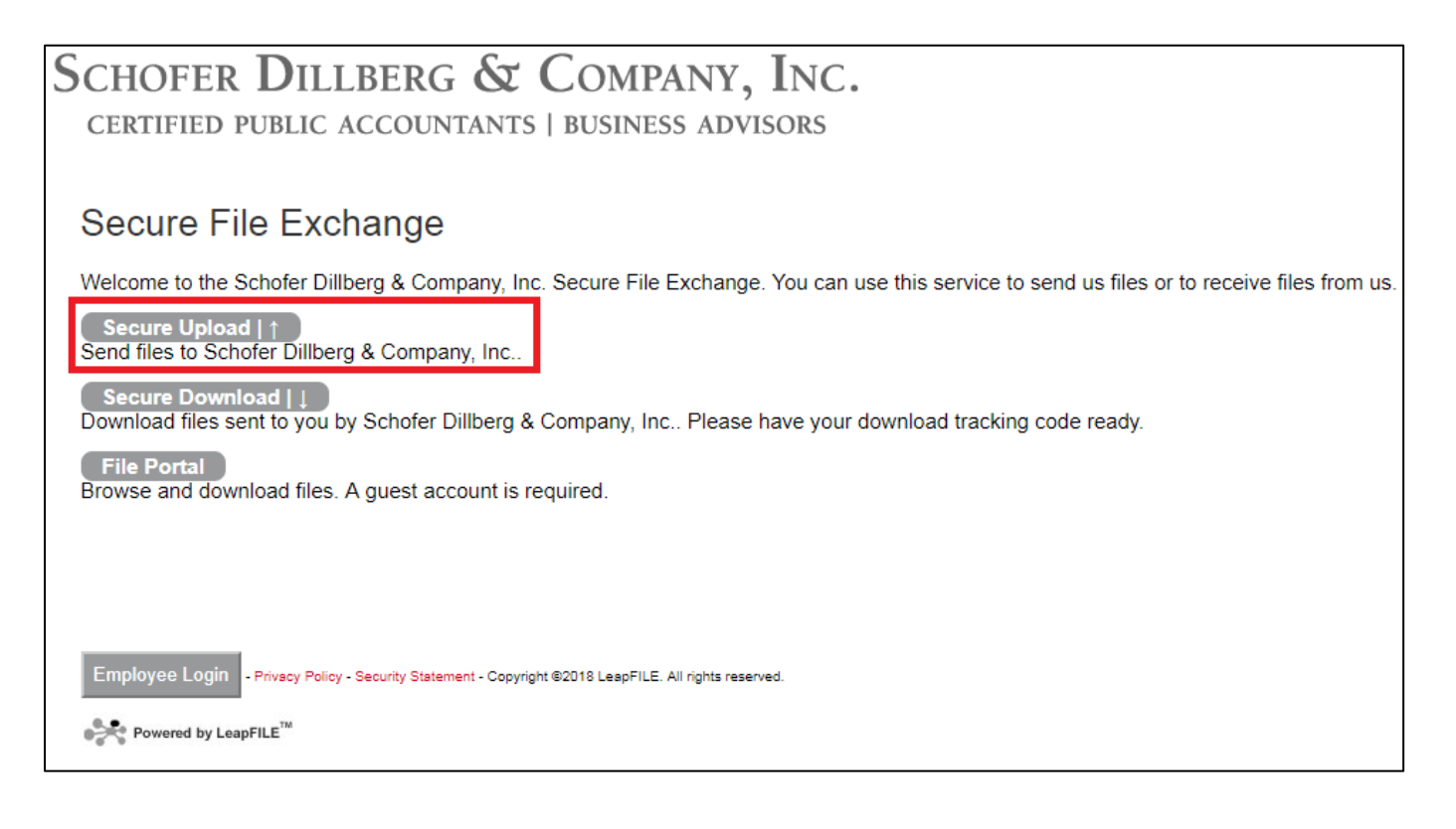

- **Enter the recipient's email address.**
- **Only email addresses associated with an SDC account can** *receive* **transfers**. *(@SDC-CPA.com)*

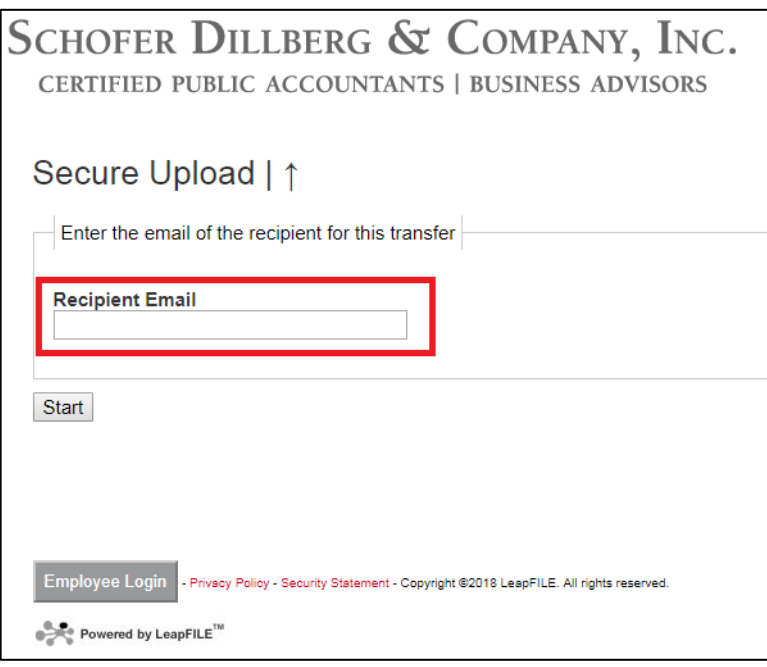

 Enter your contact information (name and email address). A subject and message must be entered to complete the transfer. Click the "Select files to send (Regular Upload)" button to attach the file(s) to be sent.

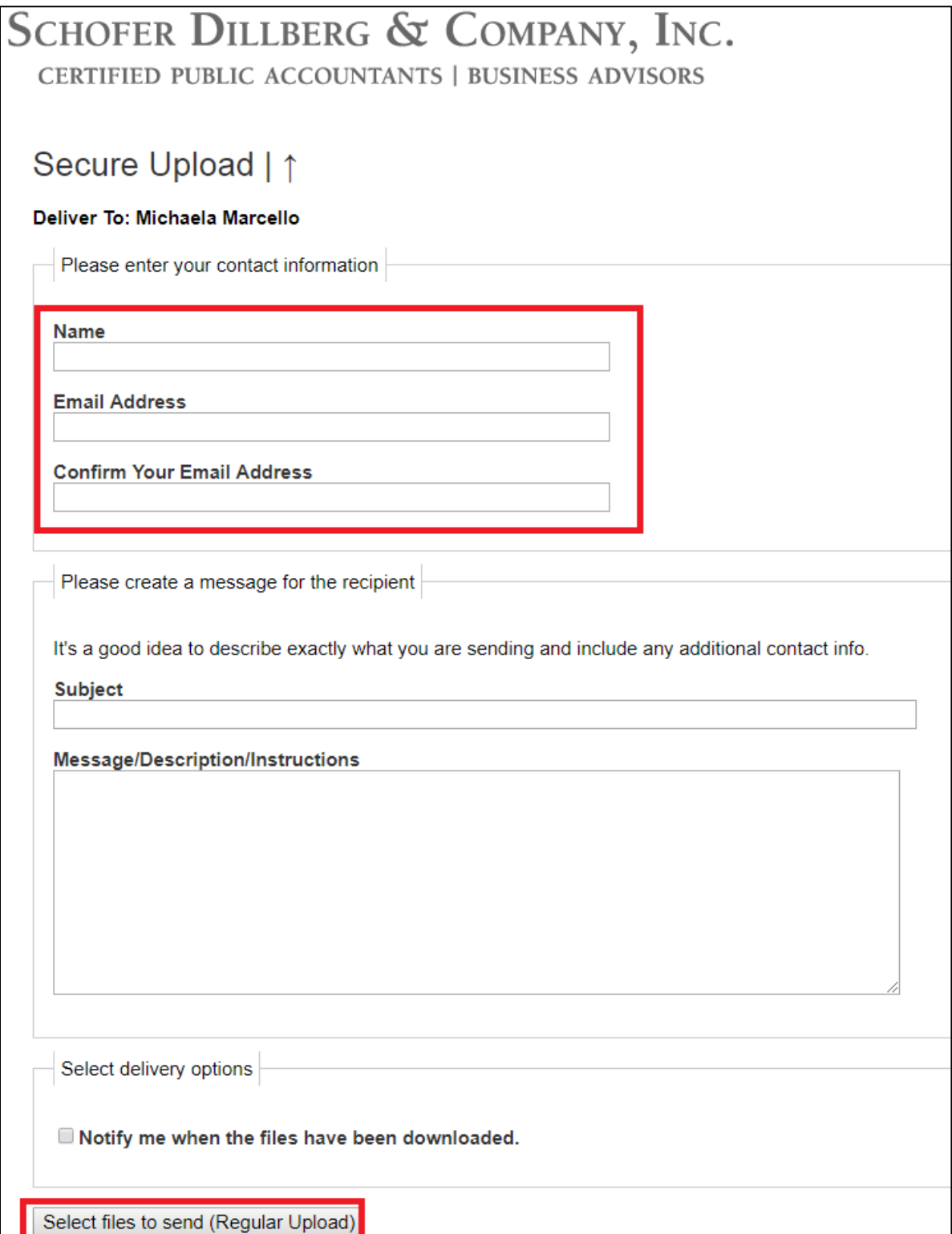

# **Receiving Files**

← [FAQs](https://leapfile.uservoice.com/knowledgebase/topics/58036-faqs)

#### **How do I download a file?**

You will receive an email notification containing a secure link to download your file(s).

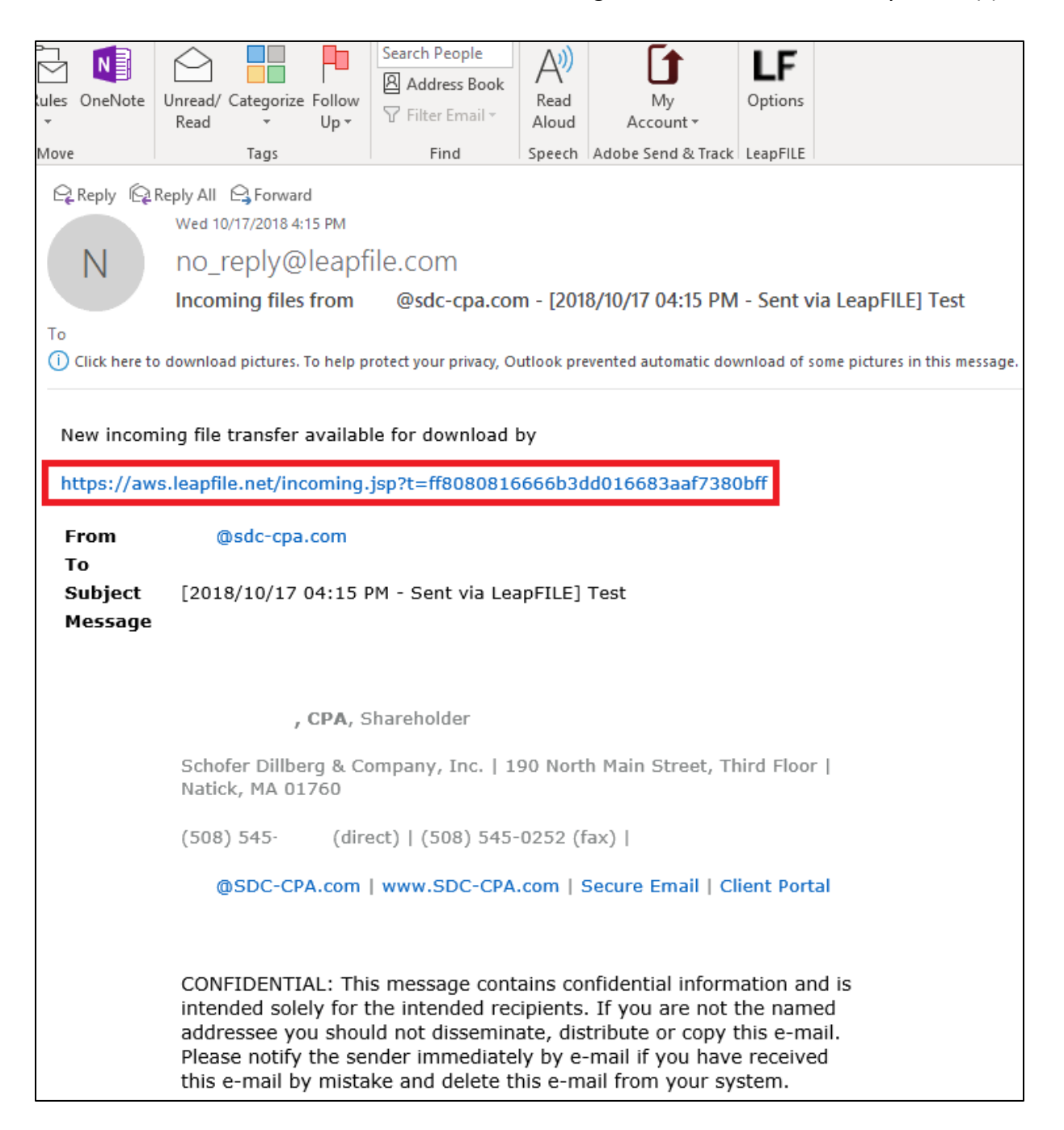

 The system will authenticate your identity by asking for your email address and access code (if any). Once the information provided agrees, you will be able to download your file(s).

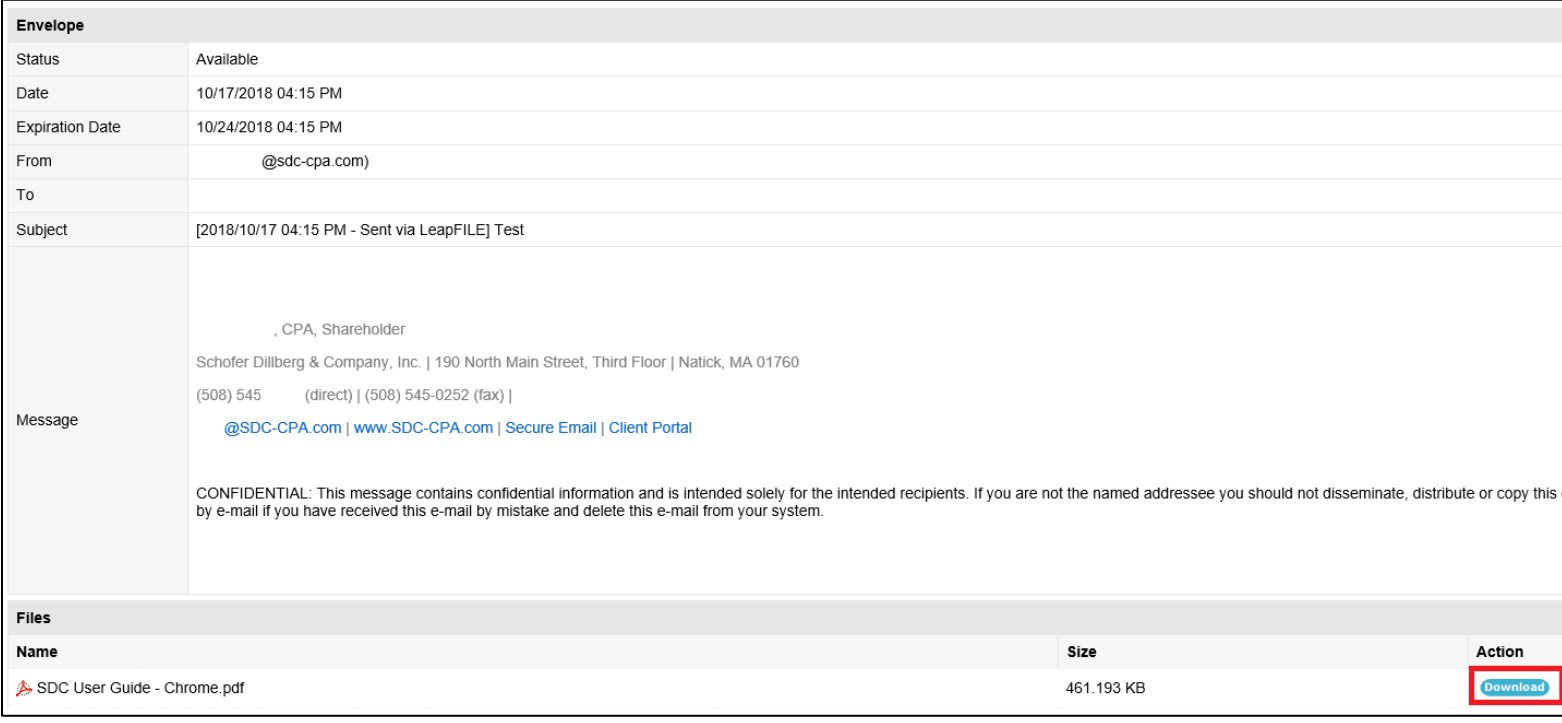

# FAQs

### **Can I download my file(s) if I didn't get the notification email?**

Yes. You can download a transfer using its tracking code. Contact the sender of the files (SDC) and you will be provided the tracking number and a link to download the files directly.

#### **How do I save a file instead of opening it?**

Sometimes your browser will launch the file instead of asking you to save the file when you click the download link. If this happens, you can force the browser to save the file by rightclicking the download link and choosing "Save Link" or "Save Link Target As" from the pop-up menu.

### **Why did my recipient get an expired download message?**

Every file transfer contains an expiration date. SDC transfers expire 7 days after being sent. If your transfer has expired, contact SDC to have another transfer sent.

### **Why am I not getting alert notifications via email?**

The alert email messages could be trapped in your email filters. Check your bulk/junk/SPAM folder and add a new mail routing rule to allow alert messages from no\_reply@leapfile.com.